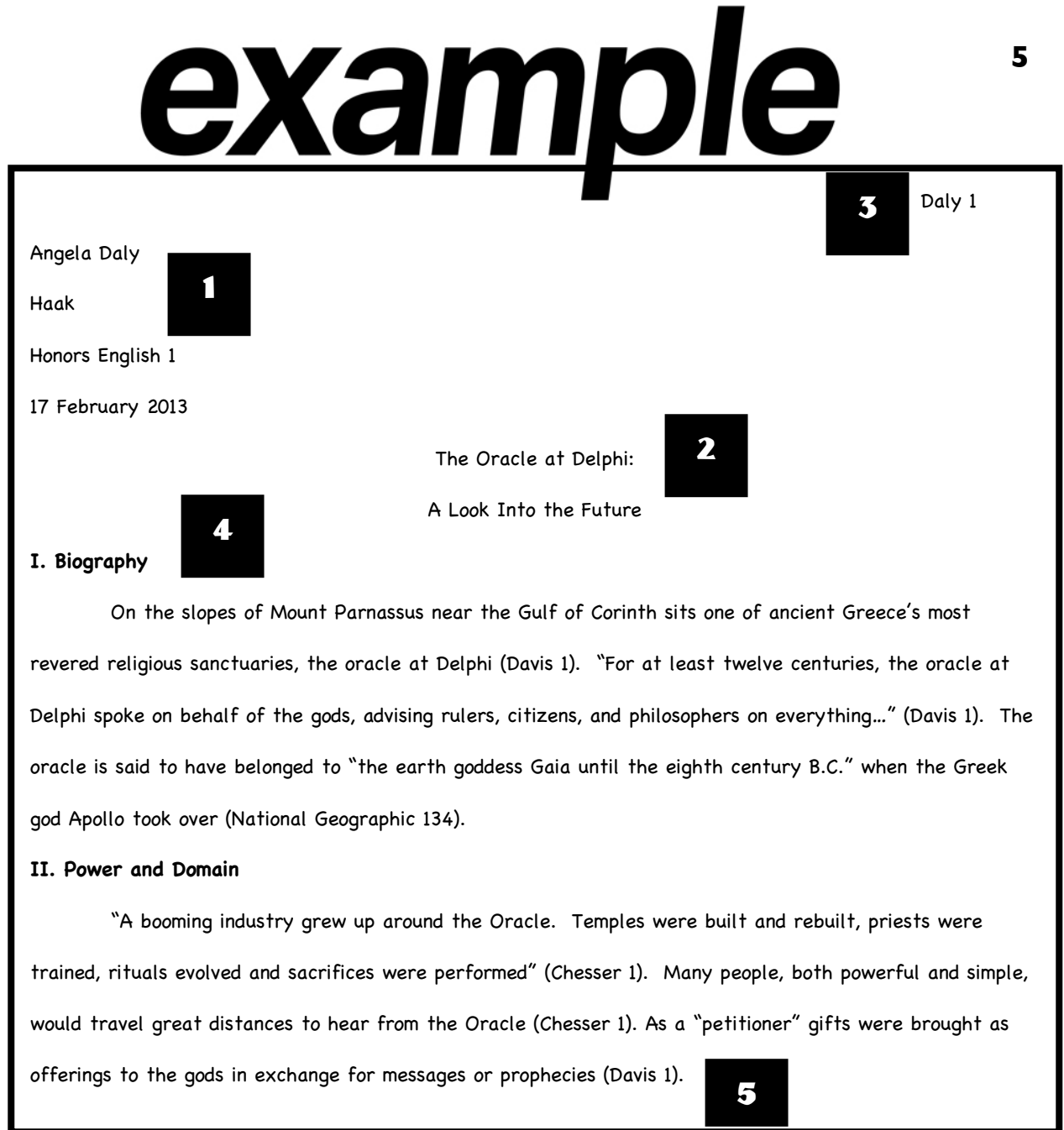

**1. Begin typing on the top left of your paper. Use 12 point font. Place your name, your teacher's name, your class, and the date. Double space between each item.**

**2. Next, double space down and type your title. Make sure your title is creative and centered on the page.**

**3. Your name and page number will go in a header at the top right corner of the page. You can insert this information after you type your paper. To do so in Google Docs, go to Insert and select Header from the list. Type your information in the header box, highlight it, and hit the Right Justify selection, then click on the Spacebar. Select Insert again and click on Page Number.**

**4. Double space below your title and begin typing your report. Remember to write the title of each section of your paper before you start typing your sentences. When you are ready to type, indent your paragraphs.**

**5. Make sure to always give credit to the source where you got your information. Check to make sure you are using correct parenthetical citations.**